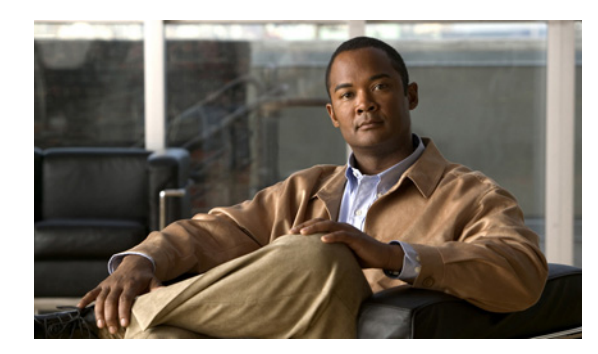

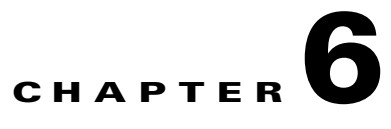

# **Troubleshooting**

This chapter helps you identify and solve problems that might occur while you are using the Cisco CDE110.

If you are unable to resolve your server problems on your own, contact Cisco Technical Support. See "Obtaining Technical Assistance" at:

<http://www.cisco.com/en/US/docs/general/whatsnew/whatsnew.html#wp63091>

## **Resetting the System**

Before going through in-depth troubleshooting, first attempt to reset your system using one of the methods below.

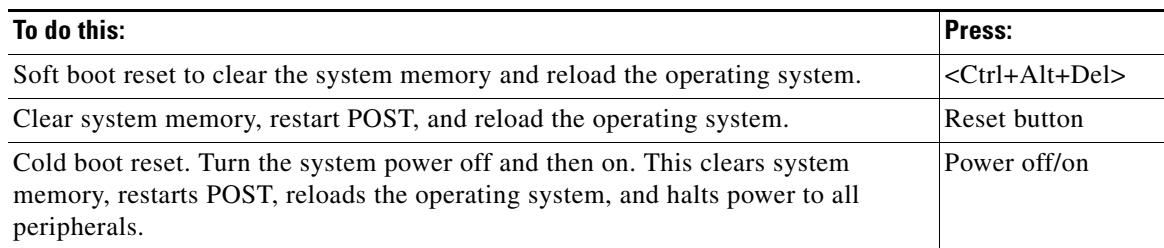

## **Problems Following Initial System Installation**

Problems that occur at initial system startup are usually caused by an incorrect installation or configuration. Hardware failure is a less frequent cause. If the problem you are experiencing is with a specific software application, see the "Problems with Application Software That Ran Correctly Earlier" [section on page 6-4.](#page-3-0)

### **First Steps Checklist**

- Did you press the system power on/off switch on the front panel to turn the server on (power on light should be lit)?
- **•** Is power available at the wall outlet?
- **•** Are the power supplies plugged in? Check the power cable on the back of the server and at the power source.
- **•** Is the system power cord properly connected to the system and plugged into a NEMA (National Electrical Manufacturing Association) 5-15R outlet for 100-120V or a NEMA 6-15R outlet for 200-240V?
- **•** Are all cables correctly connected and secured?
- If the system has a hard disk drive, is it properly formatted or configured?
- **•** Are all device drivers properly installed?
- **•** Are the configuration settings made in Setup correct?
- Is the operating system properly loaded? Refer to the operating system documentation.

### **Hardware Diagnostic Testing**

This section provides a more detailed approach to identifying a hardware problem and locating its source.

**Caution Turn off devices before disconnecting cables.** Before disconnecting any peripheral cables from the system, turn off the system and any external peripheral devices. Failure to do so can cause permanent damage to the system and/or the peripheral devices.

- **1.** Turn off the system and all external peripheral devices. Disconnect each of devices from the system, except for the keyboard and the video monitor.
- **2.** Make sure the system power cord is plugged into a properly grounded outlet.
- **3.** Make sure your video display monitor and keyboard are correctly connected to the system. Turn on the video monitor. Set its brightness and contrast controls to at least two thirds of their maximum ranges (see the documentation supplied with your video display monitor).
- **4.** Turn on the system. If the power LED does not light, see the ["Power Light Does Not Light" section](#page-2-0)  [on page 6-3.](#page-2-0)

#### **Verifying Proper Operation of Key System Lights**

As POST determines the system configuration, it tests for the presence of each mass storage device installed in the system. As each device is checked, its activity light should turn on briefly. Check for the following:

• If system LEDs are illuminated, see the ["LED Information" section on page 6-5](#page-4-0) for a description of the LED lights and steps that need to be taken to correct the problem.

#### **Confirming Loading of the Operating System**

Once the system boots up, the operating system prompt appears on the screen. The prompt varies according to the operating system. If the operating system prompt does not appear, see the ["No](#page-2-1)  [Characters Appear on Screen" section on page 6-3.](#page-2-1)

### **Specific Problems and Corrective Actions**

This section provides possible solutions for specific problems:

Try the solutions below in the order given. If you cannot correct the problem, contact your service representative or authorized dealer for help. See "Obtaining Technical Assistance" at <http://www.cisco.com/en/US/docs/general/whatsnew/whatsnew.html#wp63091> for information.

### <span id="page-2-0"></span>**Power Light Does Not Light**

Check the following:

- Did you press the power-on button?
- Is the system operating normally? If so, the power LED might be defective or the cable from the front panel to the server board might be loose.
- **•** Have you securely plugged the server power cord into the power supply?
- Is the power supply correctly set to 110V or 235V, depending on your power output?
- For AC, will other items plugged into the same power outlet function correctly?

#### <span id="page-2-1"></span>**No Characters Appear on Screen**

Check the following:

- **•** Is the keyboard functioning? Test it by turning the "Num Lock" function on and off to make sure the Num Lock light is functioning.
- Is the video monitor plugged in and turned on? If you are using a switch box, is it switched to the correct system?
- Are the brightness and contrast controls on the video monitor properly adjusted?
- **•** Is the video monitor signal cable properly installed?
- **•** Does this video monitor work correctly if plugged into a different system?
- **•** Is the onboard video controller enabled in the BIOS?

#### **Characters Are Distorted or Incorrect**

Check the following:

- Are the brightness and contrast controls properly adjusted on the video monitor? See the manufacturer's documentation.
- **•** Are the video monitor's signal and power cables properly installed?
- **•** Does this video monitor work correctly if plugged into a different system?

#### **System Cooling Fans Do Not Rotate Properly**

If the system cooling fans are not operating properly, it is an indication of possible system component failure.

Check the following:

- Is the power-on light lit? If not, see the ["Power Light Does Not Light" section on page 6-3](#page-2-0).
- Are any other front panel LEDs lit?
- Have any of the fan motors stopped? Use the server management subsystem to check the fan status.
- **•** Have your fans speeded up in response to an overheating situation?
- **•** Have your fans speeded up in response to a fan that has failed?

#### **Cannot Connect to a Server**

Make sure the network cable is securely attached to the correct connector at the system back panel. Try a different network cable.

- **•** Make sure the driver is loaded and the protocols are bound.
- Make sure the hub port is configured for the same duplex mode as the network controller.
- **•** Make sure the correct networking software is installed.
- **•** If you are directly connecting two servers (without a hub), you will need a crossover cable.
- **•** Check the network controller LEDs next to the NIC connectors.

#### **Diagnostics Pass But the Connection Fails**

**•** Make sure the network cable is securely attached.

#### **The Server Hangs When the Drivers Are Loaded**

• Certain drivers may require interrupts that are not shared with other PCI drivers. For these drivers, it may be necessary to alter settings so that interrupts are not shared. See the documentation that came with your PCI card(s) for information on changing interrupts.

#### <span id="page-3-0"></span>**Problems with Application Software That Ran Correctly Earlier**

Problems that occur after the system hardware and software have been running correctly sometimes indicate equipment failure. However, they can also be caused by file corruption or changes to the software configuration.

Check the following:

- **•** Make sure all necessary files are installed.
- **•** If the problems are intermittent, there may be a loose cable, dirt in the keyboard (if keyboard input is incorrect), a marginal power supply, or other random component failures.
- If you suspect that a transient voltage spike, power outage, or brownout might have occurred, reload the software and try running it again. Symptoms of voltage spikes include a flickering video display, unexpected system reboots, and the system not responding to user commands.

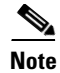

**Note** For AC power, if you are getting random errors in your data files, they may be getting corrupted by voltage spikes on your power line. If you are experiencing any of the above symptoms that might indicate voltage spikes on the power line, you may want to install a surge suppressor between the power outlet and the system power cord.

### **Hard Drive(s) Are Not Recognized**

Check the following:

- **•** Make sure the drive is not disabled in BIOS Setup.
- Make sure the drive is connected correctly and that it is plugged into the power supply.

## <span id="page-4-0"></span>**LED Information**

The Cisco CDE110 includes LEDs that can aid in troubleshooting your system. [Table 6-1](#page-4-1) defines these LEDs with a description of their use.

<span id="page-4-1"></span>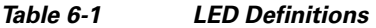

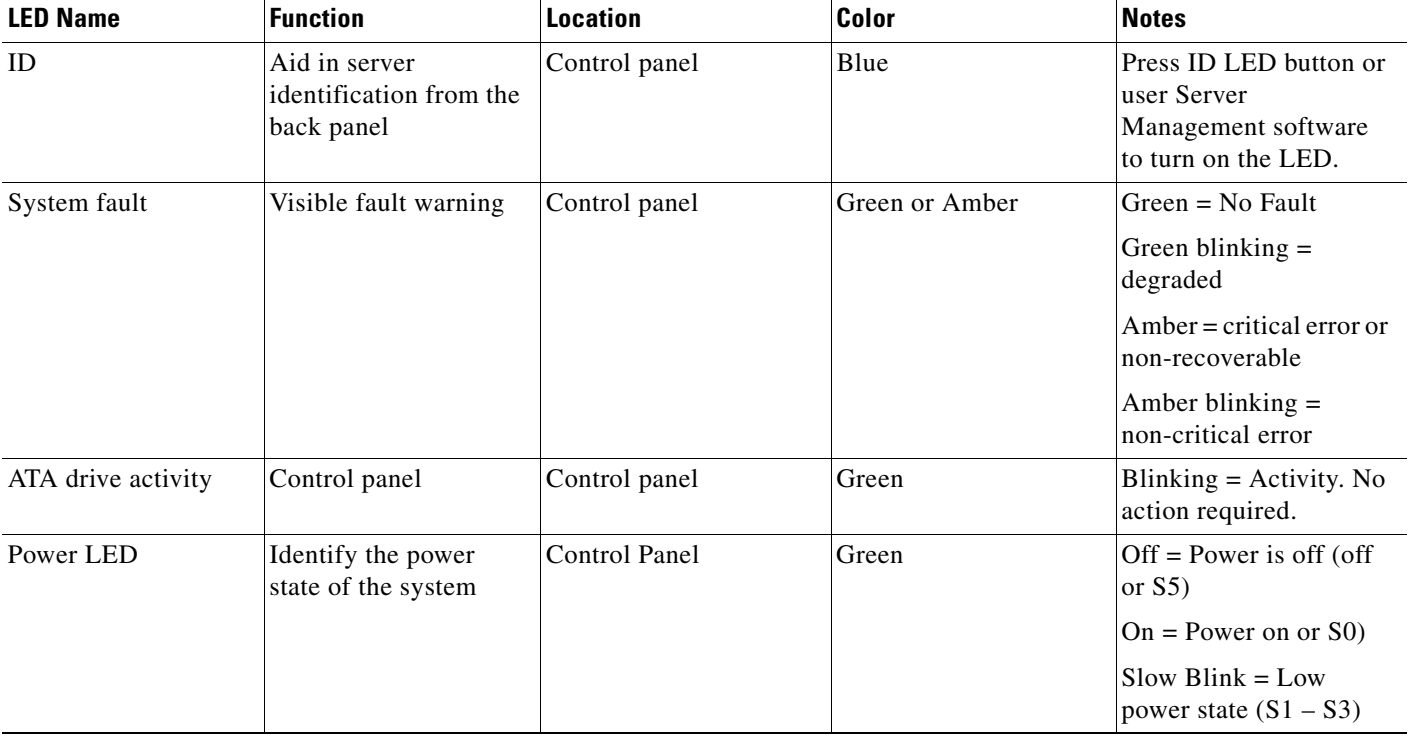

# <span id="page-5-0"></span>**BIOS Error Messages**

When a recoverable error occurs during the POST, the BIOS displays an error message describing the problem. See [Table 6-2](#page-5-0).

*Table 6-2 BIOS Error Messages* 

| <b>Error Message</b>                                                                                                    | <b>Explanation</b>                                                                                                    |
|----------------------------------------------------------------------------------------------------|----------------------------------------------------------------------------------------------------|
| GA20 Error                                                                                                    | An error occurred with Gate A20 when switching to protected mode<br>during the memory test.                                                              |
| Pri Master HDD Error<br>Pri Slave HDD Error<br>Sec Master HDD Error<br>Sec Slave HDD Error                                                                                  | Could not read sector from corresponding drive.                                                                                                    |
| Pri Master Drive - ATAPI<br>Incompatible Pri Slave Drive -<br><b>ATAPI</b> Incompatible Sec<br>Master Drive - ATAPI<br>Incompatible Sec Slave Drive<br>- ATAPI Incompatible | Corresponding drive is not an ATAPI (Advanced Technology<br>Attachment Packet Interface) device. Run Setup to make sure device is<br>selected correctly. |
| <b>CMOS Battery Low</b>                                                                                                    | The battery may be losing power. Replace the battery soon.                                                                                               |
| CMOS Display Type Wrong                                                                                                    | The display type is different from what has been stored in CMOS.<br>Check Setup to make sure type is correct.                                            |
| <b>CMOS</b> Checksum Bad                                                                                                    | The CMOS checksum is incorrect. CMOS memory may have been<br>corrupted. Run Setup to reset values.                                                       |
| <b>CMOS Settings Wrong</b>                                                                                                    | CMOS values are not the same as the last boot. Either these values<br>have been corrupted or the battery has failed.                                     |
| <b>CMOS Date/Time Not Set</b>                                                                                                    | The time and/or date values stored in CMOS are invalid. Run Setup to<br>set correct values.                                                              |
| <b>DMA</b> Error                                                                                                    | Error during read/write test of DMA (Direct Memory Access)<br>controller.                                                                                |
| FDC Failure                                                                                                    | Error occurred trying to access diskette drive controller.                                                                                               |
| <b>HDC</b> Failure                                                                                                    | Error occurred trying to access hard disk controller.                                                                                                    |
| Checking NVRAM                                                                                                    | NVRAM (Non-Volatile Random Access Memory) is being checked to<br>see if it is valid.                                                                     |
| Update OK!                                                                                                    | NVRAM was invalid and has been updated.                                                                                                    |
| <b>Updated Failed</b>                                                                                                    | NVRAM was invalid but was unable to be updated.                                                                                                    |
| Keyboard Error                                                                                                    | Error in the keyboard connection. Make sure keyboard is connected<br>properly.                                                                           |
| <b>KB/Interface Error</b>                                                                                                    | Keyboard interface test failed.                                                                                                    |
| <b>Memory Size Decreased</b>                                                                                                    | Memory size has decreased since the last boot. If no memory was<br>removed, then memory may be bad.                                                      |
| Memory Size Increased                                                                                                    | Memory size has increased since the last boot. If no memory was<br>added, there may be a problem with the system.                                        |

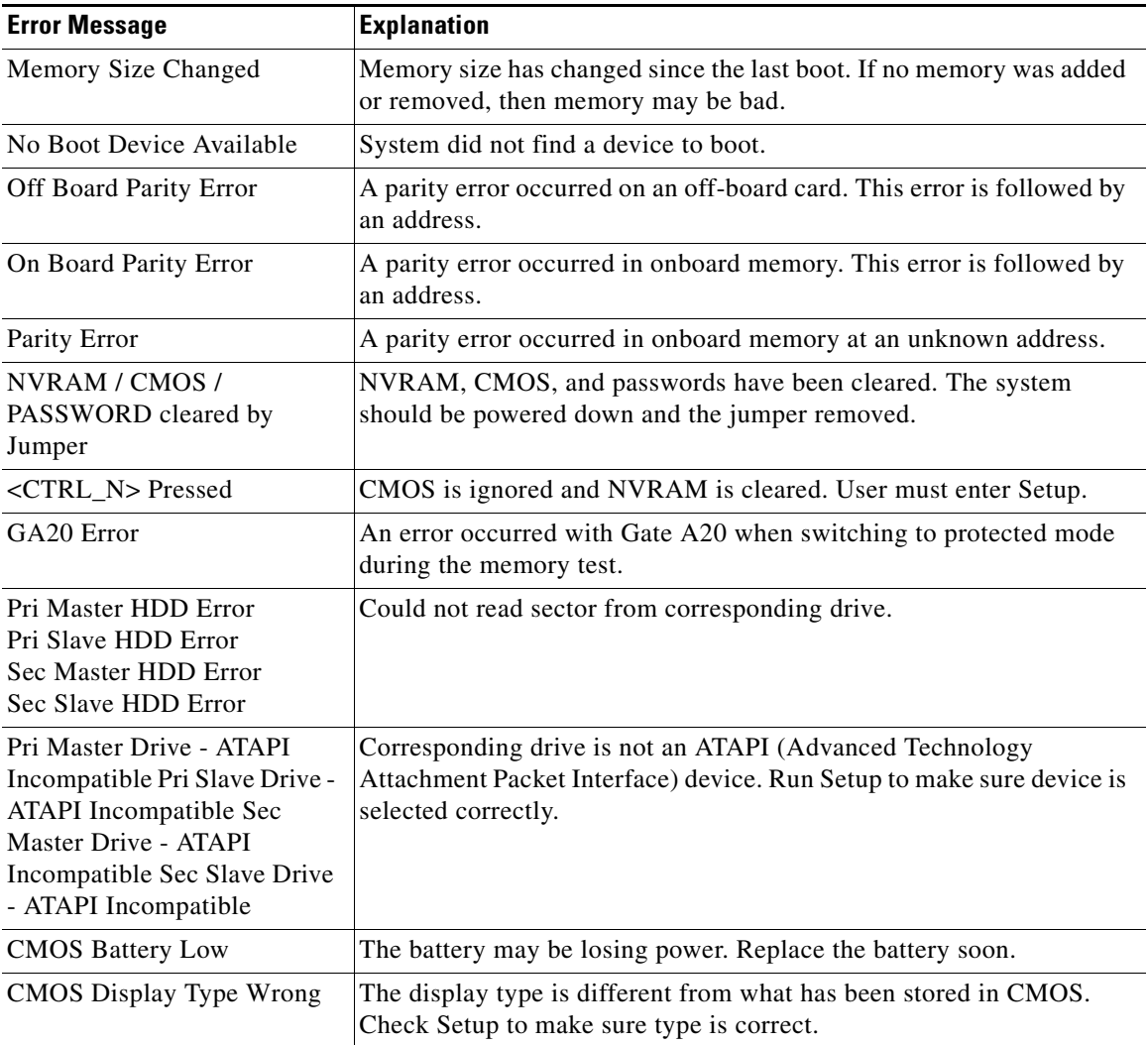

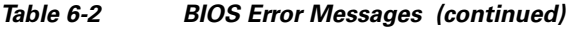

#### **BIOS POST Beep Codes**

[Table 6-3](#page-6-0) lists the POST error beep codes. Prior to system video initialization, the BIOS uses these beep codes to inform users of error conditions. Please note that not all error conditions are supported by BIOS beep codes.

```
\mathscr{P}
```
<span id="page-6-0"></span>**Note** Contact Cisco Technical Support if an error in [Table 6-3](#page-6-0) and [Table 6-4](#page-7-0) occurs. See "Obtaining Technical Assistance" at<http://www.cisco.com/en/US/docs/general/whatsnew/whatsnew.html#wp63091>.

*Table 6-3 POST Error Beep Codes* 

| <b>Number of Beeps</b> | <b>Reason for the beeps and action to take</b> |
|------------------------|------------------------------------------------|
| 1, 2, or $3$           | Memory error.                                  |

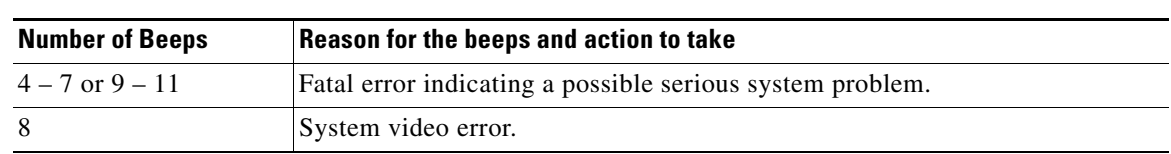

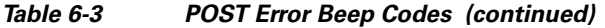

In addition to the beep codes above, additional beep codes are provided if an Intel Remote Management Module (RMM) is installed. The RMM provide the following additional beep codes.

| <b>Number of Beeps</b> | <b>Reason for the beeps and action to take</b>          |
|------------------------|---------------------------------------------------------|
|                        | Control panel CMOS clear has been initiated.            |
| $1 - 5 - 1 - 1$        | Processor failure.                                      |
| $1 - 5 - 2 - 1$        | No processor is installed or the CPU 1 socket is empty. |
| $1 - 5 - 2 - 3$        | Processor configuration error or CPU 1 socket is empty. |
| $1 - 5 - 2 - 4$        | Front-side bus select configuration error.              |
| $1 - 5 - 4 - 2$        | DC power unexpectedly lost.                             |
| $1 - 5 - 4 - 3$        | Chipset control failure.                                |

<span id="page-7-0"></span>*Table 6-4 Error Beep Codes Provided by the Intel Remote Management Module*